VY\_32\_INOVACE\_PR1\_20

#### **Větvení programu**

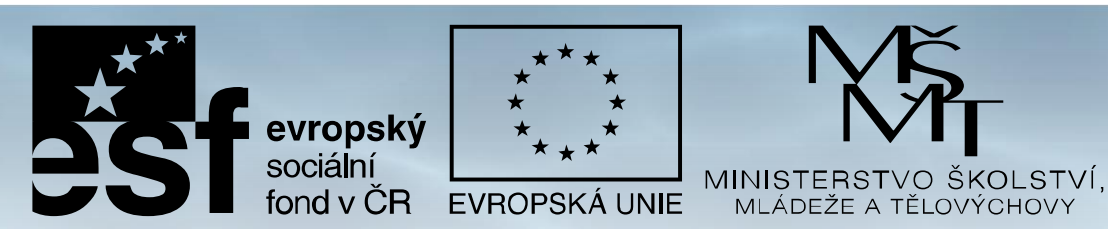

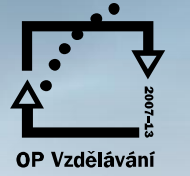

pro konkurenceschopnost

**INVESTICE DO ROZVOJE VZDĚLÁVÁNÍ** Projekt: 1.5, Registrační číslo: CZ.1.07/1.5.00/34.0304

# **Větvení programu**

Řídící struktury umožňují provádění příkazů v jiném pořadí, než jsou uvedeny ve zdrojovém kódu.

- Rozhodování (podmínka)
- Příkaz CASE (vícenásobné větvení)

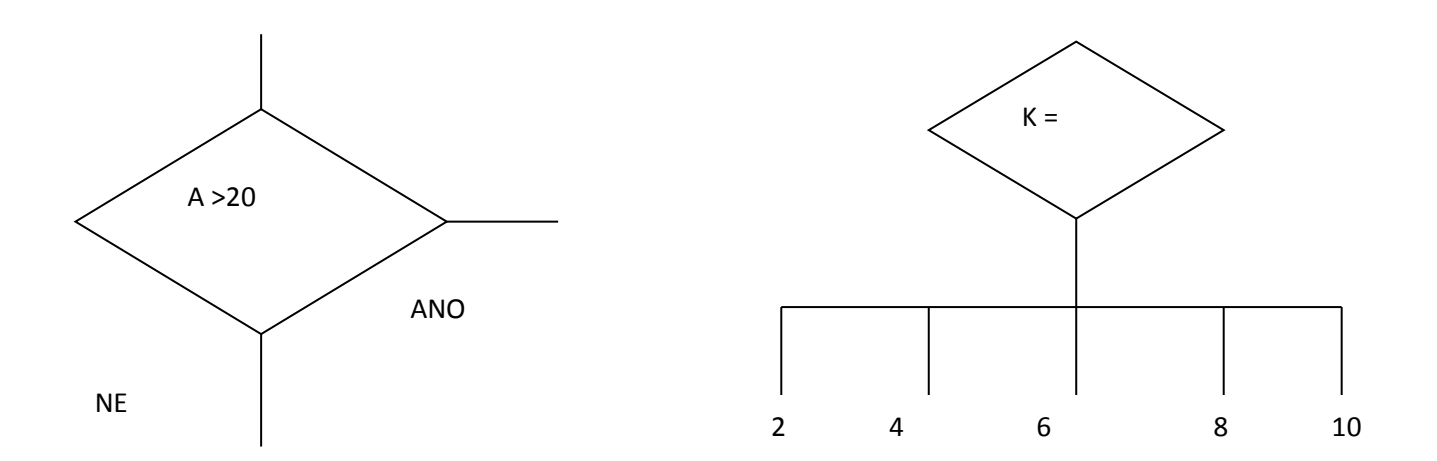

## **Podmínka IF – THEN syntaxe**

Příkaz vyhodnotí podmínku za klíčovým slovem IF; je-li splněna provede se příkaz (nebo více příkazů) za klíčovým slovem THEN. Není-li podmínka splněna, provede další příkaz za IF.

Syntaxe: if podmínka then příkaz;

Podmínka je proměnná nebo výraz typu boolean; tj. má hodnotu True nebo False. If podminka then

begin příkaz1; příkaz2; . . . . . . . . . . end: příkaz3:

# **Příklad – porovnání čísel**

#### **Zadání** - Porovnejte dvě různá celá čísla a vypište větší z nich.

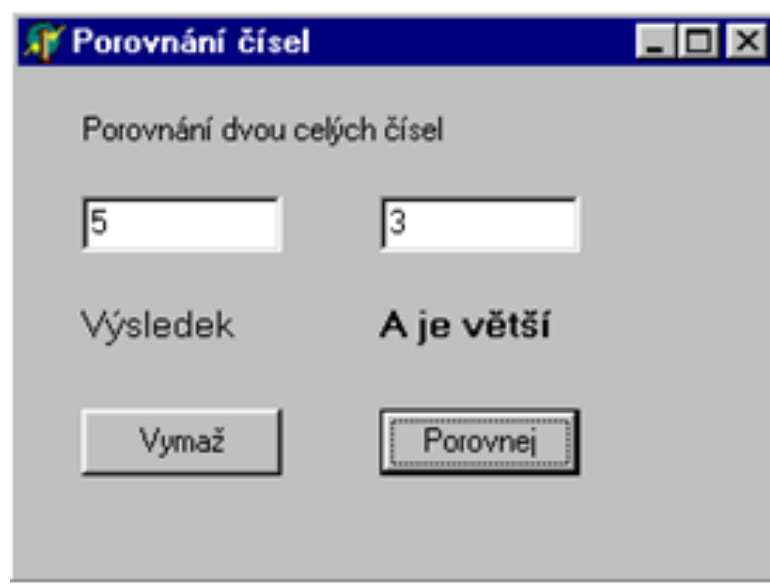

```
procedure TForm1.Button1Click(Sender: TObject);
var A,B : Integer;
begin
 A:=StrToInt(Edit1.Text);
 B:=StrToInt(Edit2.Text);
 If A > B then Label 3. Caption := 'A je větší';
end:
procedure TForm1.Button2Click(Sender: TObject);
begin
 Label3.Caption :=";
end:
```
## **Příklad – změna kódu**

Program však funguje správně pouze v případě, že podmínka je splněna.

Program tedy upravíme tak, že vložíme dvě podmínky za sebe.

If  $A > B$  then Label 3. Caption := 'A je větší';

If  $A \leq B$  then Label3. Caption := 'B je větší';

#### If  $-$  Then - Else

Uvádí příkazy, které se mají provést při nesplnění podmínky

If  $A > B$  then Label 3. Caption := 'A je větší'

Else Label3. Caption := 'B je větší';

Vnořování podmínek

If podmínka1 then výraz 1

else if podmínka2 then výraz2

else if podmínka3 then výraz3

. . . . . . . . . . . . .

# **Úprava příkladu**

Upravíme zadání předchozího příkladu tak, že čísla mohou být stejná. Vypíše se buď, že čísla jsou stejná nebo větší z nich.

If A=B then Label 3. Caption := 'Čísla jsou stejná'

else if  $A > B$  then Label 3. Caption := 'A je větší'

else if B $\geq$ A then Label3. Caption := 'B je větší';

# **Příklad – sudé nebo liché číslo**

Do editačního pole zadáme celé číslo a určíme, zda je sudé nebo liché.

• Použijeme událost *OnChange* editačního pole a program ošetříme proti chybě, která by vznikla při vymazání hodnoty z editačního pole.

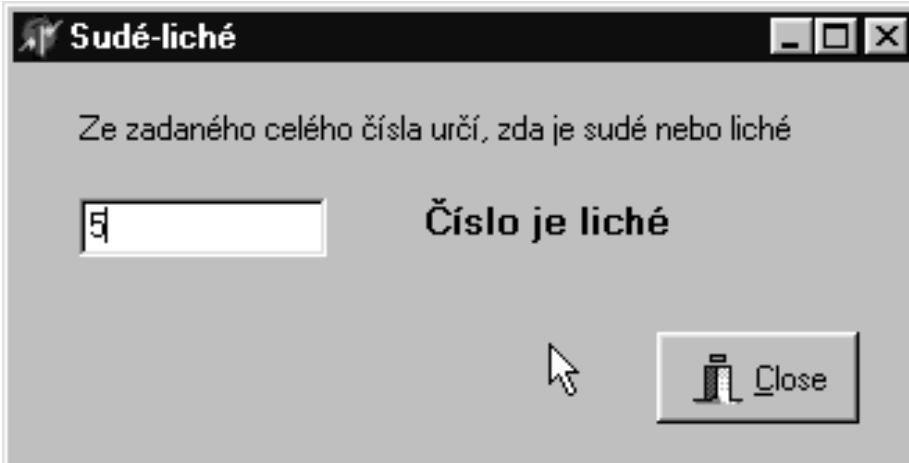

procedure TForm1.Edit1Change(Sender: TObject); var A : Integer: begin if edit1.text $\leq$ " then begin A:=StrToInt(Edit1.Text); if A mod  $2 = 0$  then Label 2. Caption := ' Číslo je sudé ' else Label2. Caption := Číslo je liché '; end: end.

## **CASE – vícenásobné větvení**

- Program lze větvit podle různých hodnot proměnné nebo výrazu
- Příkaz CASE lze nahradit řadou příkazů IF

**Case selektor\_větvení of Konstanta1: výraz1; Konstanta2: výraz2; ………….. : ………; else výrazn: end;**

### Příklad - CASE

Do editačního pole zadáte celé číslo v rozsahu 0-10. Pomocí příkazu Case se vypíše, zda je číslo liché, sudé nebo mimo rozsah.

> procedure TForm1.Button1Click(Sender: TObject); var cislo: Integer;

begin

```
cislo := StrToInt(Edit1.text);
```
case cislo of

 $1,3,5,7,9$ : Label2.caption := 'Číslo je liché';

 $0,2,4,6,8,10$ : Label2. Caption := 'Číslo je sudé';

else Label2. Caption := 'Mimo rozsah';

end;

end;

#### Zdroje:

BINZINGER, Thomas. *Naučte se programovat v Delphi. Podrobný průvodce začínajícího uživatele*. 1. vyd. Praha: Grada, 1998, 342 s. ISBN 80-716-9685-4.

BORLAND INTERNATIONAL, Inc. *Borland Delphi 3 for Windows 95 and Windows NT: User's Guide*. Borland International, Inc., 1997.

INPRISE CORPORATION. Borland Delphi Standard 5.0 [software]. [přístup 30.12.2012]. Dostupné z: [http://www.borland.com](http://www.borland.com/). Požadavky na systém: Pentium 90 or faster (Pentium 166 recommended) Microsoft Windows 95, 98, or NT 4.0 with Service Pack 3 or later,32 MB RAM (64 MB recommended), 55 MB for compact installation; 120 MB for full installation

PÍSEK, Slavoj. *Začínáme programovat v Delphi: podrobný průvodce začínajícího uživatele*. 1. vyd. Praha: Grada, 2000, 303 s. ISBN 80-247-9008-4.